## **Learning KIT**

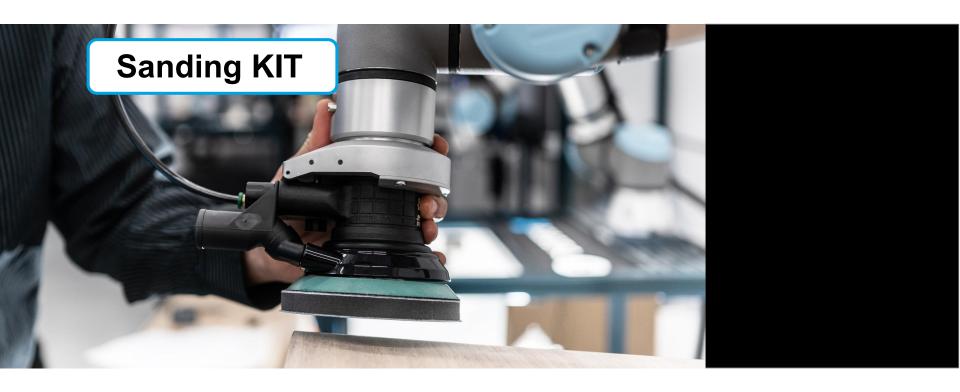

## PROGRAM TEMPLATE USING FINISHING COPILOT

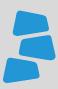

## **Description**

Use this document to help you program your application using the template for the Sanding Kit. You can learn more about the steps on how to program the Sanding Kit for a first application using the available video for this course. Visit *support.robotiq.com* for more details.

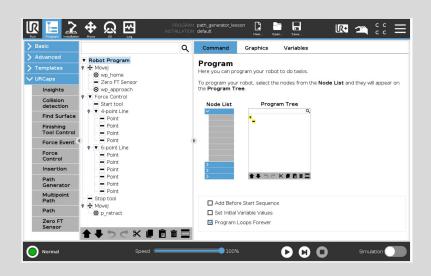

## What you will need

- Robotiq Sanding Kit
- Latest URcap Finishing Copilot
- Universal Robot UR5 or UR10
- Curved surface
- Program Template: path.generator.lesson.urp

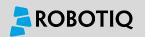

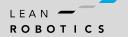

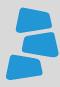

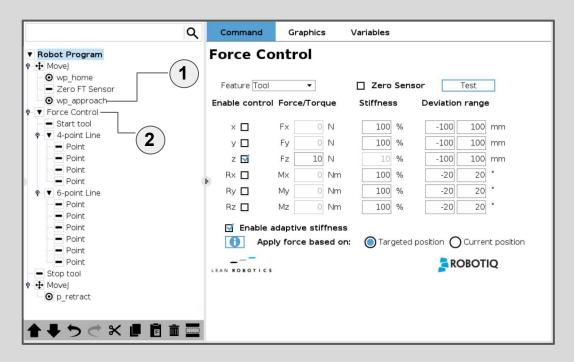

1 Approach Point
Locate at the top of the surface.

2 Force Control Node
Select the feature to control the force (Base,Tool,Motion).
Enter the force/moments values in the direction of the process for the sanding application

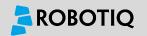

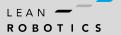

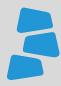

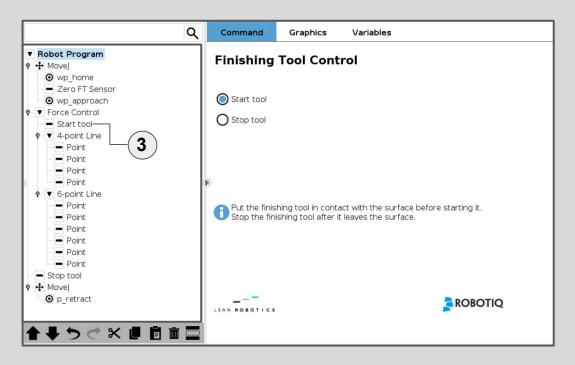

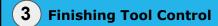

Define here the action to **Start** the tool.

You can define the **Configurable Output** to start here:

Installation/URCaps/Copilot/Tool

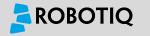

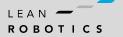

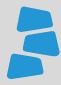

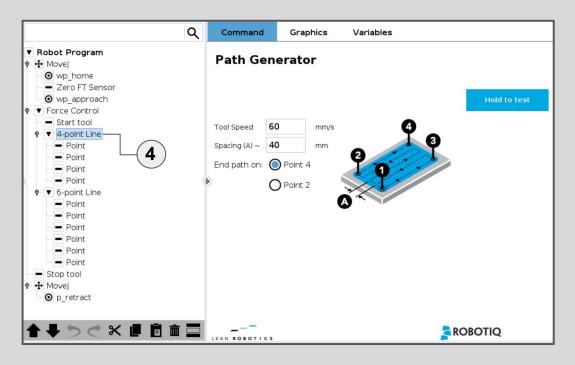

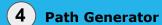

Select here to **4 Point Line**.

Enter the **Tool Speed** for the motion of the cobot.

Enter the **Spacing** between each of the lines.

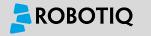

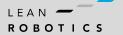

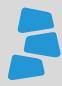

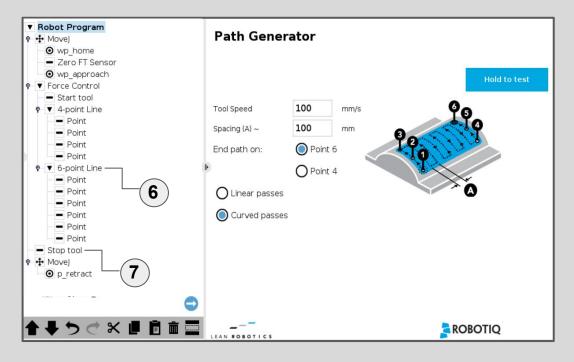

6 Path Generator

Select here to **6 Point Line** and select **Curved Passes**. Enter the **Tool Speed** for the motion of the cobot. Enter the **Spacing** between each of the lines.

7 Finishing Tool Control

Define here the action to **Stop** the tool.

You can define the **Configurable Output** here:

Installation/URCaps/Copilot/Tool

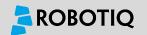

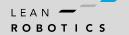